# Willkommen im Intranet

## Level 3: Power

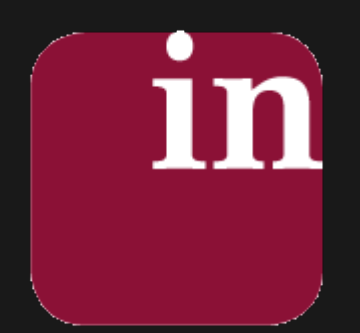

Hallo .

Sie befinden sich auf der Startseite für Benutzer im [Powermodus](https://wiki-to-yes.org/Zugangsrechte) mit umfassender

Zugangsberechtigung.

Sie haben Zugriff auf alle Ebenen und Bereiche, einschließlich der kostenpflichtigen Angebote!

 [PowerUser Startseite](https://wiki-to-yes.org/Start-PowerUsert)  [Navigation](https://wiki-to-yes.org/Navigation)  [Ihre Favoriten](https://wiki-to-yes.org/Favoriten)

Das ist die Übersichtsseite für Ihren Zugangslevel<sup>[1](#page--1-0)</sup>. Von hier aus erreichen Sie auch die [Start](https://wiki-to-yes.org/Start-alt)seiten: Start [allgemein](https://wiki-to-yes.org/Start-alt) und [Start personenzentriert.](https://wiki-to-yes.org/Zugang-Person) Bitte achten Sie darauf, dass Ihre [persönlichen Daten](https://wiki-to-yes.org/tiki-view_tracker_item.php?view=+user) stets aktuell und korrekt sind.

 [Meine Userdaten](https://wiki-to-yes.org/tiki-view_tracker_item.php?view=+user)  [Meine Tiki-Seite](https://wiki-to-yes.org/my)  [Gruppenzuordnung](https://wiki-to-yes.org/Gruppenzuordnung)

# Insider wissen mehr

Wir tun jedenfalls alles dafür, damit diese Behauptung stimmt. Überzeugen Sie sich selbst. Diese Seite ist Ihr Dashboard. Hier sehen Sie, was sich geändert hat. Auch finden Sie erste Informationen für die Benutzung des Portals.

> Was gibt es Neues, was hat sich geändert? Hier finden Sie alle Änderungen an der Site auf einen Blick.

> > [Aktuelles \(Wiki\)](https://wiki-to-yes.org/Aktuell)  [Aktuelles \(Nachrichten\)](https://wiki-to-yes.org/Digest)

**Nachrichten**

Keine Ergebnisse für Abfrage.

 [mehr Nachrichten](https://wiki-to-yes.org/Digest)

A Konnte das "shoutbox"-Modul nicht ausführen

Required features: shoutbox. If you do not have permission to activate these features, ask the site administrator.

class="card box-upcoming\_events module">

nächste Termine

style="display: block;"

class="clearfix card-body">

Keine anzuzeigenden Einträge

Machen Sie das Mediationswiki zu IHREM Wiki

Wiki to Yes möchte Ihnen helfen, die Komplexität der Informationen und Quellen besser zu durchdringen und die für Sie nützlichen Seiten und Möglichkeiten herauszufiltern.

Die Möglichkeiten zur individuellen Anpassung finden Sie auf [ihrer Tiki Seite.](https://wiki-to-yes.org/my) Dort wird auch vermerkt, welche Wiki-Seiten, Blog- und Foreneinträge Sie bearbeitet haben, welche Aufgaben zu erledigen sind usw.

### → [Meine Beiträge](https://wiki-to-yes.org/my)→ [Meine Notizen](https://wiki-to-yes.org/tiki-notepad_list.php)

**Favoriten**

Hier werden die Seiten gelistet, die Sie als Favorit markiert haben. Die Markierung ist im Actionmenü oberhalb jeder Seite möglich.

Keine Ergebnisse für Abfrage.

Zusammen sind wir startk. Werden Sie ein Teil der Community!

Nutzen Sie die Möglichkeit, wahrgenommen zu werden und mit anderen in Kontakt zu treten. Sie hinterlassen Spuren, die Ihnen helfen, nach Außen sichtbar zu werden. Zu den Besuchern der Seite zählen nicht nur Kolleginnen und Kollegen, sondern auch potenzielle Kunden.

**Verbreitung**

Je größer die Community und je mehr Besucher Wiki to Yes verzeichnet, deste größer ist Ihre Chance wahrgenommen zu werden. Ein Feedback im Gästebuch soll eine Referenz darstellen, damit andere sehen, was Wiki to Yes zu leisten vermag.

**E** [Referenz anbieten](https://wiki-to-yes.org/G%C3%A4stebuch)

Sie können Wiki to Yes auch selbst weiterempfehlen

#### **E** [Diese Seite weiterempfehlen](https://wiki-to-yes.org/tiki-share.php?url=Start)

Jeder Kommentar, jeder Artikel, jede Mitwirkung an einer Wiki-Seite und jeder Beitrag hinterlassen eine Spur, die zu Ihnen führt.

[Bringen Sie sich ein. Werden Sie ein Autor](https://wiki-to-yes.org/Autoren)

**Identifikation**

Vergessen Sie bitte nicht, sich vorzustellen, indem Sie Ihr [Profil pflegen](https://wiki-to-yes.org/tiki-view_tracker_item.php?view=+user).

**S** [Vorstellungsrunde](https://wiki-to-yes.org/TikiVorstellungsrunde)

Hier können Sie Ihre Kolleginnen und Kollegen kennenlernen.

**Studentenverzeichnis** 

Sie nehmen selektiv Kontakt zu Ihren Kommilitonen auf, indem Sie die zu kontaktierende Person im [Studentenverzeichnis](https://wiki-to-yes.org/Vorstellungsrunde#contentdochome-3) anklicken und dort "eine Nachricht senden" auswählen.

Wiki to Yes wird Gelegenheiten für Meetings etwa in Online-Peergroups , round Tables usw. anbieten. Diese Features sind in Vorbereitung.

**Verzeichnisse**

Ihre wichtigste Präsenz hinterlassen Sie wohl im Mediatorenverzeichnis:

 [Eintrag im Mediatorenverzeichnis](https://wiki-to-yes.org/Mediatorenverzeichnis)

Die nachfolgende Aufstellung stellt die wichtigsten personen- oder institutionenorientierten Verzeichnisse zusammen und den Link, wo Sie die Verzeichnisse finden. Die Datenpflege ist möglich, wenn Sie jeweils auf den "mehr" Button unterhalb der Verzeichnisse klicken:

- [Übersicht über alle Verzeichnisse](https://wiki-to-yes.org/Verzeichnisse)
- [Mediatorenverzeichnis](https://wiki-to-yes.org/Mediatorenverzeichnis)
- [Institutionenverzeichnis](https://wiki-to-yes.org/Institutionen)
- [Supervisorenverzeichnis](https://wiki-to-yes.org/tiki-editpage.php?page=Supervisoren)
- [Institutionenverzeichnis](https://wiki-to-yes.org/Institutionen)
- [Verzeichnis Ihrer Projekte](https://wiki-to-yes.org/Projekte)

Das Tiki-Benachrichtigungssystem erlaubt es ihnen, Gruppen (etwa Lerngruppen) eine Nachricht zu senden.

 [Nachricht an Gruppen](https://wiki-to-yes.org/messu-broadcast.php)

Das Tiki-Benachrichtigungssystem erlaubt es ihnen, jedem registrierten User eine Nachricht zu senden.

 [Nachricht individuell](https://wiki-to-yes.org/messu-compose.php)

**Chatten**

Wiki to Yes stellt Ihnen folgende Möglichkeiten zu Onlinechat zur Verfügung

**2** [Zusammenarbeit](http://mediationswiki.de/TogetherButton?structure=H00-Hilfe&page_ref_id=312)

Neu hier?

Die Tiki Software stellt Ihnen viele Optionen zur Verfügung, die aus dem Wiki nicht nur eine Enzyklopädie, sondern ein aktives Forum machen. Wiki to Yes möchte Ihnen helfen, alle Funktionen auszureizen.

#### **Einführung**

Wenn Sie ein neues Mitglied sind, können Sie hier lernen, wie Sie ...

1) ... das Wiki optimal einsetzen

2) ... Ihre Fähigkeiten optimieren

3) ... Ihren Beruf korrekt ausüben

4) ... ein Teil der Community werden

5) ... ein Autor oder Trainer werden

6) ... ein 1-2- oder 3 Sterne-Mediator werden

**Einstellungen**

Sie können das Tiki ([Wiki to Yes](https://wiki-to-yes.org/Wiki_to_Yes)) auf Ihre Bedürfnisse anpassen. Hilfe dafür gibt der Wizzard

 [Tiki-User WIzzard](https://wiki-to-yes.org/tiki-wizard_user.php)

Die Seiteneinstellungen können Sie hier manuell vornehmen:

 [Tiki-Seiteneinstellungen](https://wiki-to-yes.org/tiki-user_preferences.php)

**Nutzungsumfang**

Informieren Sie sich über die Zugangsrechte und damit zusammenhängend die Optionen, die jeder Level zur

Verfügung stellt

 [Zugangsrechte](https://wiki-to-yes.org/Zugangsrechte)

### **Technische Unterstützung**

- Generell [Hilfe](https://wiki-to-yes.org/Hilfe)
- [Eingabeformate](https://wiki-to-yes.org/Eingabeformate)
- [FAQs und Hilfeforum](https://wiki-to-yes.org/forum1)
- [Servive](https://wiki-to-yes.org/Service)
- [Fehlerbehebung](https://wiki-to-yes.org/Wishlist)
- [Autoreninfo](https://wiki-to-yes.org/Autoren)

**Fachliche Unterstützung**

Beachten Sie dazu bitte die Startseite der jeweiligen Zielgruppe

 [Zielgruppenorientierte Startseiten](https://wiki-to-yes.org/Person)

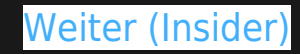

[1](#page--1-0) Sie erreichen diese Seite, nachdem Sie sich eingeloggt haben oder, wenn Sie nach dem Einloggen auf das in-Icon links in der Hauptmenüzeile klicken.